## **Sådan starter du en opladning**

### Download Spirii Go appen

- 1. Download Spirii Go i App Store eller Google Play
- 2. Opret en profil med din mail eller mobilnummer
- 3. Du modtager en mail/SMS på mobilen med verificeringslink/kode
- 4. Indtast dine kontakt- og kkreditkortoplysninger
- 5. Velkommen til Spirii Go

### Start en opladning med appen

- 1. Find ladestander i appen og kør frem til ladestanderen
- 2. Tilslut din bil til ladestander med dit ladekabel
- 3. Vælg ladeudtag i appen tryk 'Start opladning'
- 4. Ladestanderen lyser blåt, når den oplader
- 5. Nu oplader din elbil! Følg din opladning i appen
- 6. Stop opladning i appen når du er færdig
- 7. Tag ladekabel ud af din bil først og derefter ladestanderen

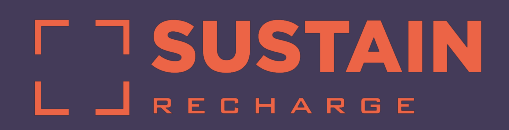

Connected by  $\mathbf{S}$ [

# **Spirii Go**

## **Din adgang til opladning**

## Med appen kan du nemt

- $\checkmark$  Nemt finde ladestandere og navigere dertil
- $\checkmark$  Starte/stoppe opladning af din elbil
- $\checkmark$  Følge med i dit ladeforbrug
- $\checkmark$  Følge med i strømpriser og energikilder
- $\checkmark$  Betale direkte med kreditkort, Mobilepay eller ApplePay i appen
- $\checkmark$  Bruge appen på dit AppleWatch
- ü Oplade på øvrige operatørers ladestandere i Danmark og resten af Europa

### Start opladning med ladebrik

- $\checkmark$  Placer din ladebrik op foran symbolet på ladestanderen
- $\checkmark$  Afvent en biplyd, opladning starter
- ü Ladestanderen lyser blåt, når den oplader

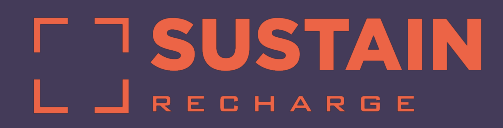

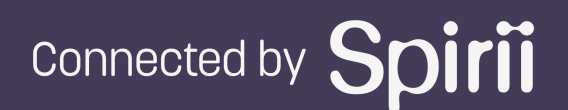